# **ArtUs RF Data Control**

The native C++ SDK sample *ArtUs RF Data Control* should be used for the beamformed RF data capture, and recording into the data files. The sample allows to control few parameters of ultrasound scanner *ArtUs* and to define dimensions of RF data stream. For the explicit description of the sample we refer to [1]. The front panel of the demo sample is presented in the Fig. below. The RF window (**11**) defines the amount of RF data to be transferred and the relative position of the RF output window in the image frame (**10**). For the convenience in the user manual RF window data and the main acquisition parameters sometimes will be called sub-frame. The sample allows to record RF window data to the file (**6**). The front panel and main controls of ArtUs RF Data Control sample are presented below:

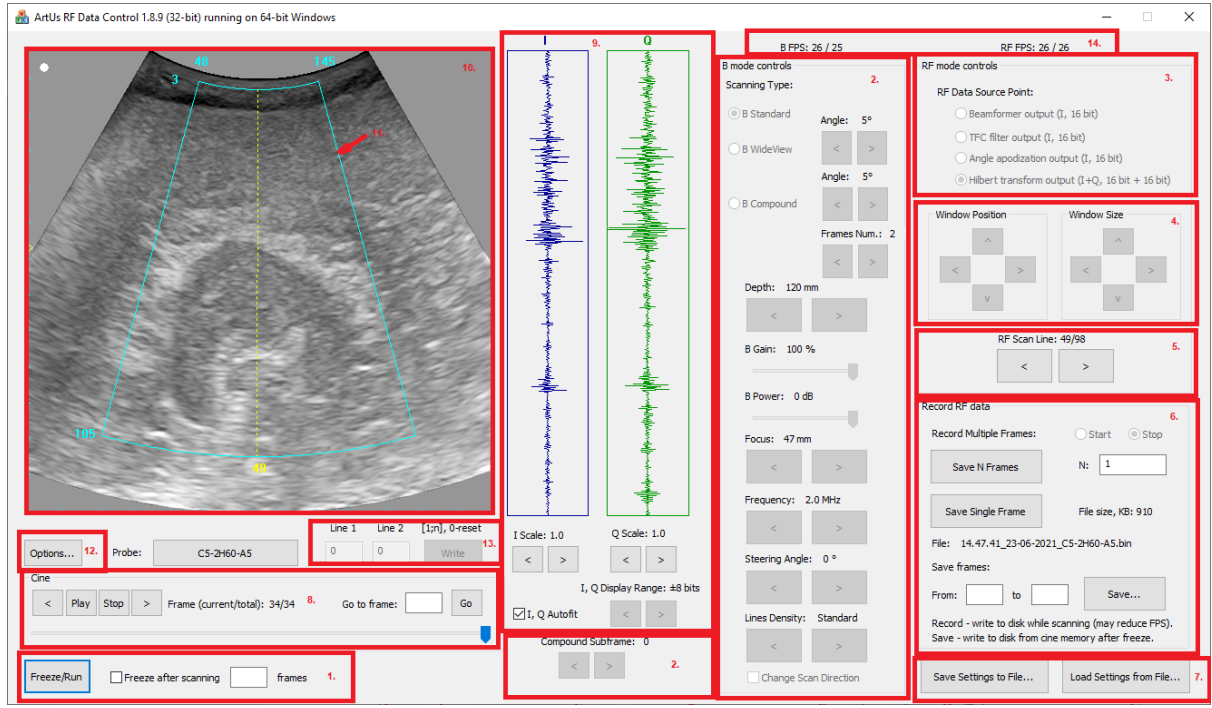

**Fig.** Front panel of ArtUs RF Data Control demo

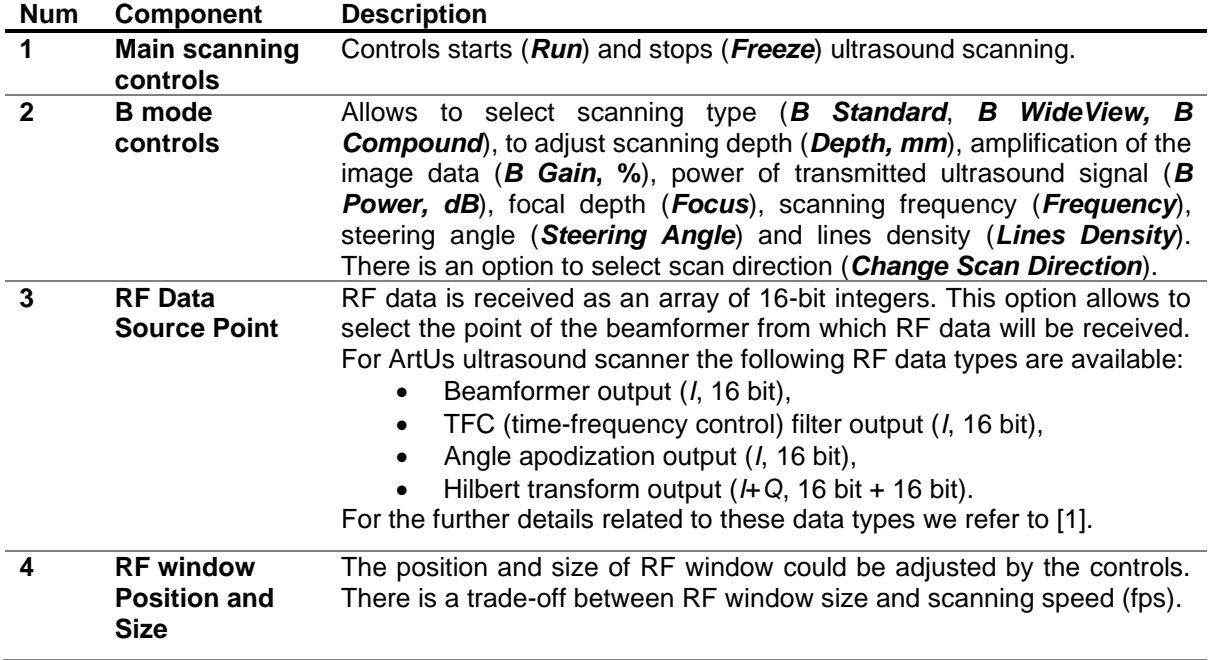

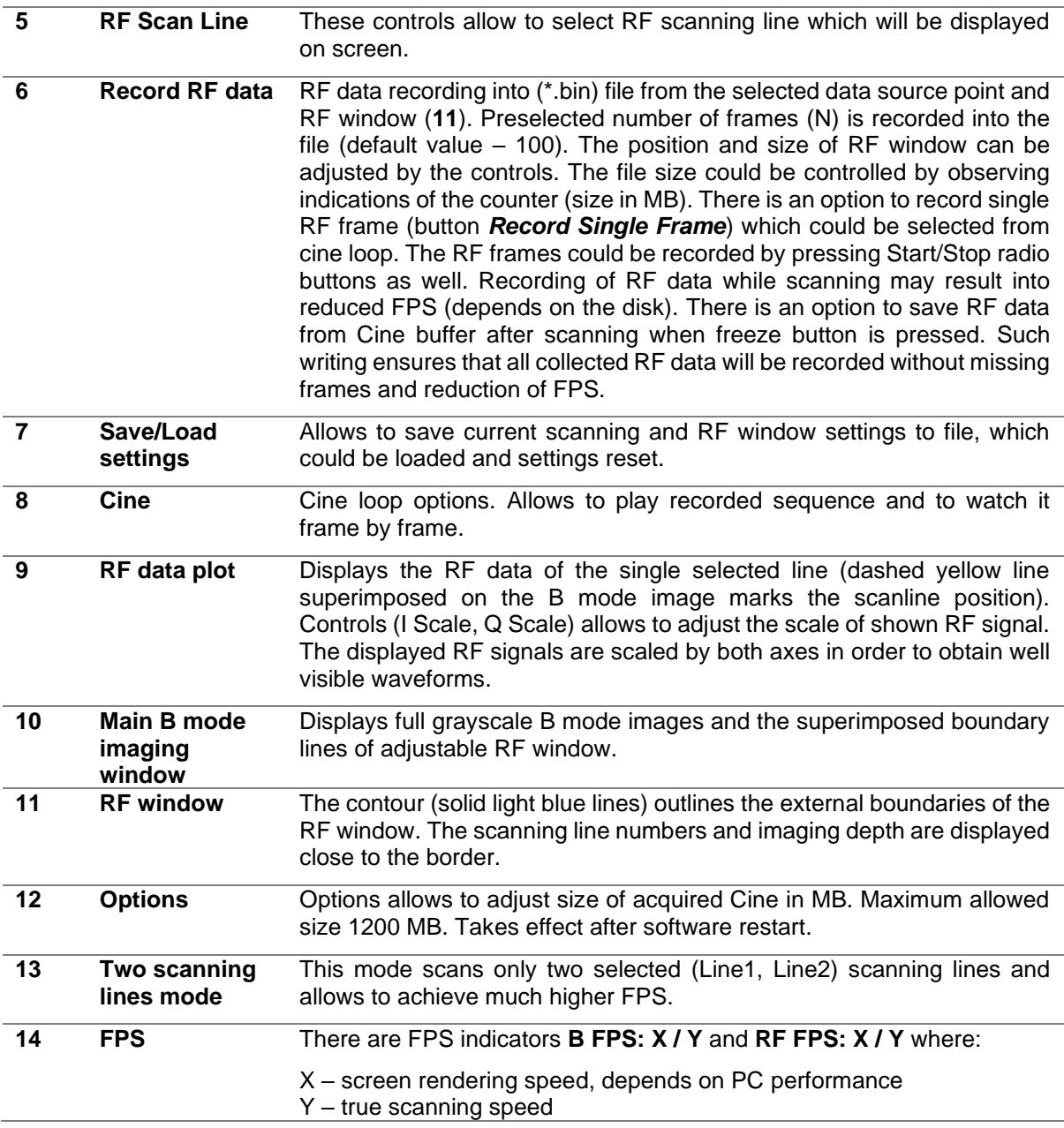

# **Structure of the RF data file**

The collected RF data and the main acquisition parameters needed for off-line analysis and imaging could be recorded into binary files (\*.bin). The filename contains acquisition time and date information, and the probe type code (**HH.MM.SS\_DD-MM-YYYY\_probe\_code.bin**, i.e. "16.34.00\_27-10- 2017\_L18-10H30-A4.bin"). The *ArtUs* RF Data Control SDK allows to record the RF data files of unlimited size (limited only by the capacity of the HDD).

Each recorded RF data sub-frame contains header information and beamformed RF data from the corresponding RF window. The position and size of the window could be adjusted during scanning, and therefore the header of acquisition information is written to file for each sub-frame in a recorded sequence. Please note that smaller window size allows to achieve higher frame rates. The file structure for single sub-frame is defined as follows:

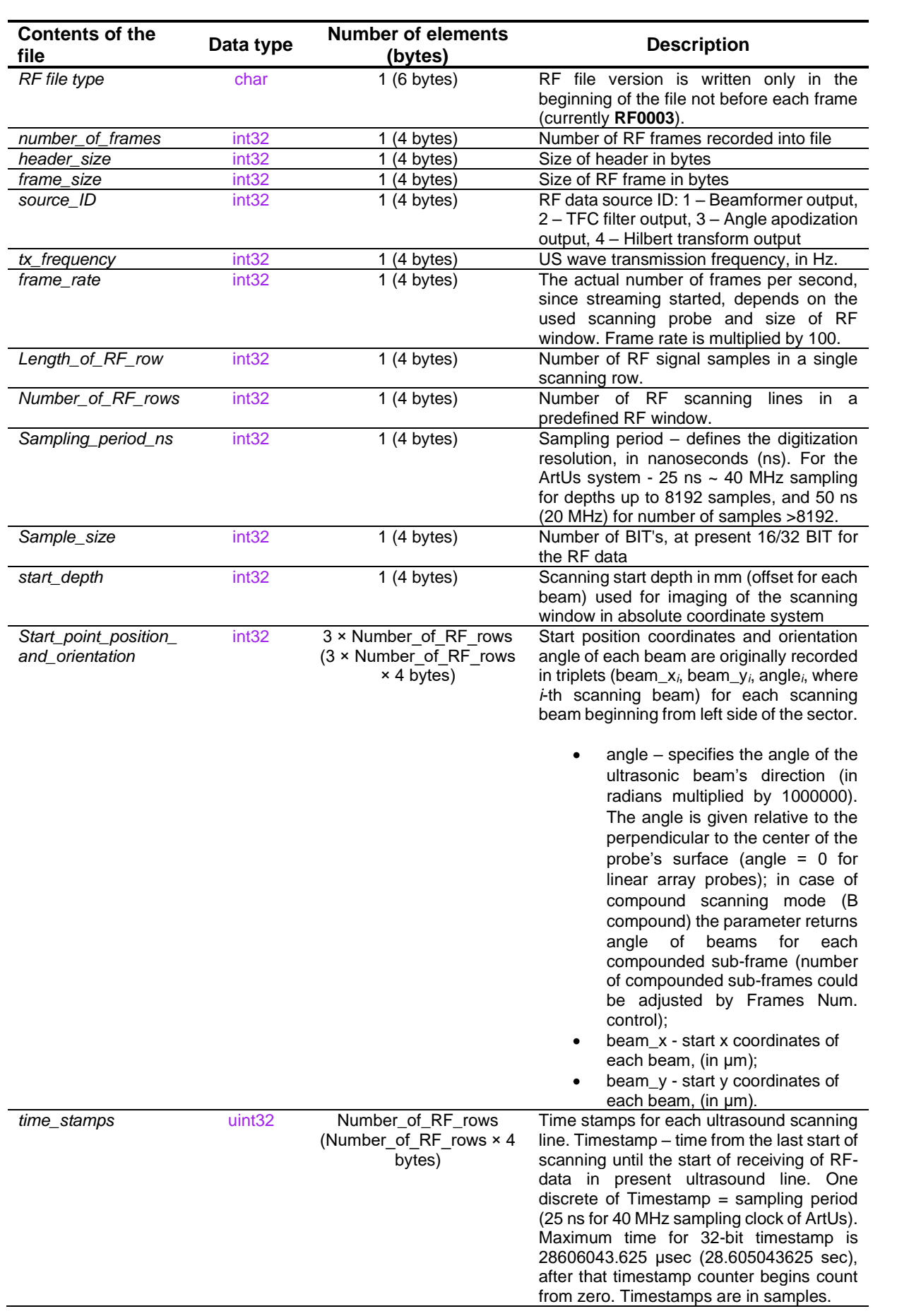

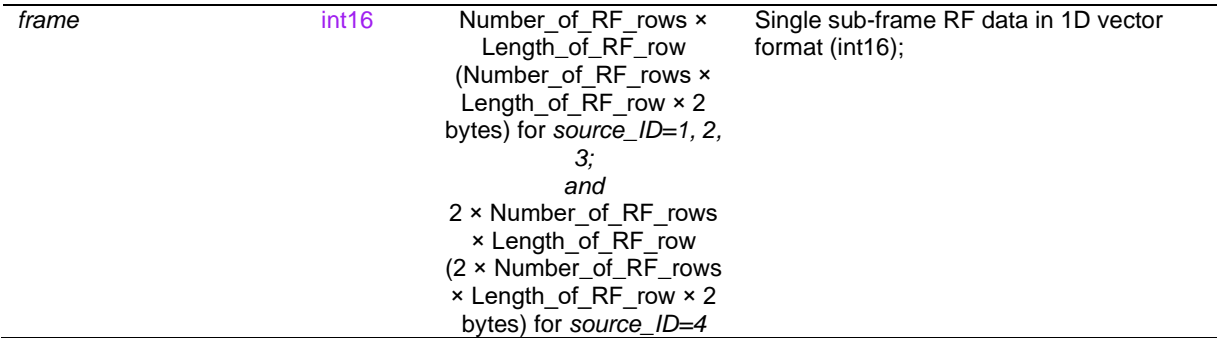

Structure of the file:

*Source\_ID=1, 2, 3*

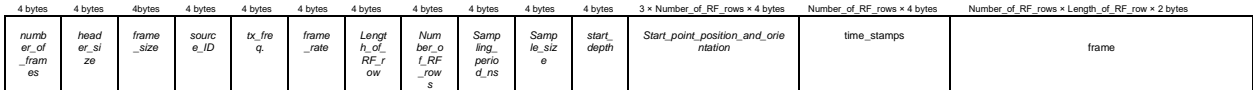

*Source\_ID=4* (Hilbert transform output)

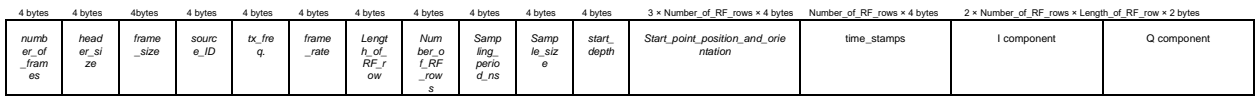

#### **Known Issues**

- There is a small number of randomly skipped frames in RF data records when the file is recorded directly to disc in real-time during scanning. The recording itself during scanning may reduce FPS (depends on disc speed). If the exact moments of time are important, we recommend to check time stamps in RF data recordings. Overall, the missing frames are caused due to unpredictable behaviour of windows task scheduler which distributes resources for different processes such as B mode stream, RF data stream, writing to disc etc. **We recommend to record RF data files after scanning from the Cine loop memory.** There will be all frames without losses. The same proposal is valid for the other developments, since you can use SDK and retrieve RF data from Cine loop memory.
- Artus rf data control tool indicates number of rendered frames per second. USGFW2 SDK architecture assumes that ultrasound data captured from beamformer hardware is stored into cineloop buffer with frame rate ultrasound scanning is performed. But rendering is performed with FPS that Windows OS allows to process. If system does not allow to render all frames stored in cineloop buffer because of ultrasound data processing calculations or because of Windows threads manager switch algorithm some frame in cineloop is skipped to save ultrasound streaming timings. It is a reason why you can to see FPS in artus rf control less than real scanning FPS. You can also to observe different FPS for B and RF data rendering because Windows threads switch manager decided to dedicate more time to one of (B or RF) processing threads.

## **References**

[1] Echo Blaster 64, Echo Blaster 128, LS64, LS128, ClarUs, SmartUs, MicrUs and ArtUs Series Ultrasound Systems Ultrasonography for Windows II Software Development Kit (Usgfw2 SDK) Programmer's Guide, (main sub-section – 4.9).

## **Revision History**

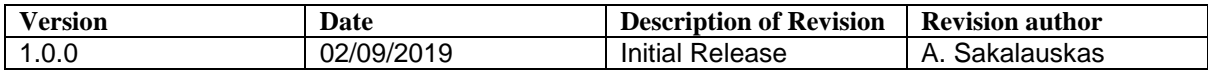

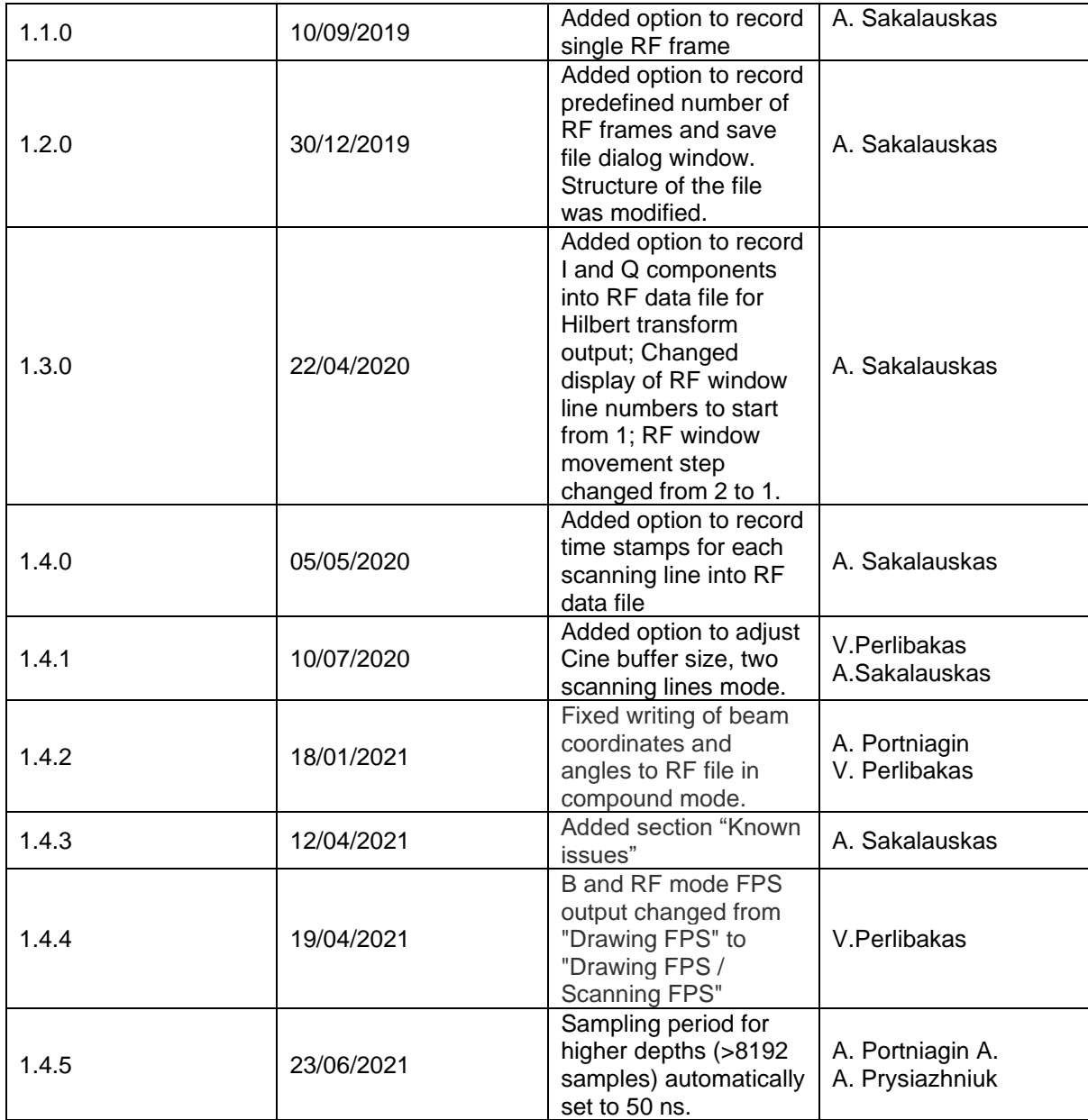